```
Cle 3G-Orange
```
- Objet : Clé 3G Orange
- Niveau requis : [débutant,](http://debian-facile.org/tag:debutant?do=showtag&tag=d%C3%A9butant) [avisé](http://debian-facile.org/tag:avise?do=showtag&tag=avis%C3%A9)
- Commentaires : Installer une clé 3G 0range
- Débutant, à savoir : [Utiliser GNU/Linux en ligne de commande, tout commence là !](http://debian-facile.org/doc:systeme:commandes:le_debianiste_qui_papillonne)
- Suivi :
	- [à-tester](http://debian-facile.org/tag:a-tester?do=showtag&tag=%C3%A0-tester)
		- o Création par **S**smolski le 17/07/2011
		- Testé par …. le ….
- Commentaires sur le forum :  $C$ 'est ici<sup>[1\)](#page--1-0)</sup>

## **Installation**

Ma clé est une huawei E 160

la même procédure doit marcher pour d'autres car le problème essentiel est: comment renseigner les champs de configuration de la connexion avec network manager?

Lorsqu'on démarre l'ordinateur avec la clé branchée dans une prise usb, elle est automatiquement reconnue par squeeze.

Plus besoin d'installer **usb\_modeswitch**, ni **comgt**, comme avec lenny.

Au démarrage s'affiche le message :

```
 Déverrouillage SIM PIN requis
Code Pin:
```
Indiquer le **code pin** (pour moi, j'ai laissé le code d'origine 0000) et cliquer **Déverrouiller**.

Une fois le démarrage de l'ordinateur terminé, cliquer, dans la barre de menu, sur l'icône de l'applet de **network-manager** avec, sous Debian, le bouton droit de la souris, pour faire apparaître le menu déroulant dans lequel on choisit :

Modification des connexions

Une fenêtre s'ouvre, dans laquelle il faut cliquer sur l'onglet **Connexion mobile à large bande**.

1/ Si une connexion s'affiche, il faut **la sélectionner en cliquant dessus**, puis il faut cliquer sur :

Modifier

2/ Si la liste est vide, cliquer sur :

## Ajouter

On peut alors, soit modifier une connexion mobile à large bande existante, soit en créer une nouvelle, en lui donnant le nom qu'on veut.

Voici les paramètres que j'ai utilisés qui, pour mon type d'abonnement "Internet everywhere sans engagement", marchent:

Nombre: \*99# Nom d'utilisateur: orange Mot de passe: orange

Avancé

APN: orange-home.ie (attention, la valeur qui s'inscrit automatiquement est orange.ie et, chez moi, çà ne marche pas, il faut la remplacer par orangehome.ie) Identifiant réseau: j'ai laissé ce champ vide Type: N'importe lequel (c'est ce qui s'est inscrit automatiquement) PIN: 0000 (bien qu'on l'ait indiqué au démarrage, il faut aussi le mettre dans la configuration de la connexion, sans cela çà ne marche pas)

De plus, j'ai coché les cases ::

 Autoriser l'itinérance si le réseau domestique est indisponible Disponible pour tous les utilisateurs

et (en haut à gauche de la fenêtre) :

Connexion automatique

Puis, redémarrer l'ordinateur.

Au redémarrage il suffit de choisir au moyen de l'applet de **network-manager** la connexion **large bande** et la connexion se fait.

J'ai alors lancé iceweasel et en mettant **n'importe quoi** dans la ligne où l'on met l'adresse internet, j'ai été **automatiquement** dirigé sur la page d'orange sur laquelle on achète les passes internet everywhere.

Bien cordialement,

C.-M. M.

[1\)](#page--1-0)

N'hésitez pas à y faire part de vos remarques, succès, améliorations ou échecs !

From: <http://debian-facile.org/> - **Documentation - Wiki**

Permanent link: **[http://debian-facile.org/doc:materiel:cles-3g:cle3g\\_orange](http://debian-facile.org/doc:materiel:cles-3g:cle3g_orange)**

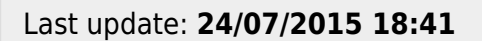

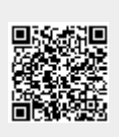